7Y-05

## 計測値の収集を効率化した

# 無線 LAN 通信性能マップ表示システムの開発

片山赳杜† 谷口義明第 井口信和第 近畿大学理工学部情報学科† 近畿大学情報学部‡ 近畿大学情報学研究所§

### **1.** 序 論

日常生活において無線 LAN は必要不可欠な通信イン フラとなっている. 総務省の調査によると,無線 LAN の通 信速度は 2000 年頃には約 10Mbps であったが,2020 年 頃には約 1Gbps と高速化されている 1).

無線 LAN は,電波の干渉や異なる通信規格の混在に よる速度の低下が見られる.さらに,電波強度を基に表示 される Wi-Fi マークの本数と実際の通信速度に差異が生じ る.そこで,本研究ではインターネットを快適に使用するた めに実測した通信速度を含む情報の可視化を目的とする.

関連研究として,銭谷らの研究がある 2).この研究では 手動で電波強度を収集するため,計測方法の利便性を考 慮する必要がある.本研究では,電波強度を自動で収集し, スループットも同時に収集することができる.

本研究では小型端末 Raspberry Pi(以下,計測機器)を 用いて実測したスループットと電波強度を計測し,可視化 するアプリケーション(以下,本システム)を開発する.

本システムを利用することで,オフィスや教室といった室 内で Wi-Fi を利用する際に快適な通信環境が把握でき, Wi-Fi の利用者には PC を使う作業の効率化,管理者には 新規 AP の設置の支援ができる.

### **2.** 開発システム

本システムの構成を図1に示す.本システムは PC が担う クライアント部とサーバ部,そして計測部から構成される. なお,対象 AP と計測機器間の計測には図 2 のような体系 をとる.LAN ケーブルで AP と PC を接続する.

#### **2.1 GUI**

 本システムの GUI を図 3 に示す.利用者は,GUI 上へ 地図をアップロードする.次に,計測機器と AP のアイコン を設置した場所へドラッグアンドドロップし対応付ける. そ して、計測機器の個数をラジオボタンで選択する.最後に 計測開始ボタンを押下することで,計測結果を基にしたヒ ートマップが確認できる.

Development of Wireless LAN Communication Performance Map Display System for Efficient Collection of Measured Values

†Taketo KATAYAMA, Department of Informatics, Faculty of Science and Engineering, Kindai University

‡§Yoshiaki TANIGUCHI , Nobukazu IGUCHI, Faculty of Informatics,

Cyber Informatics Research Institute, Kindai University

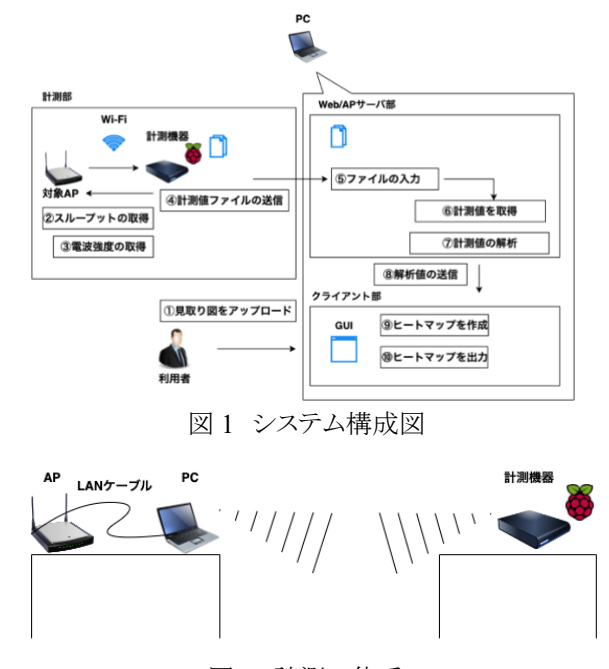

図 2 計測の体系

#### **2.2** スループット計測機能

スループット計測機能は,対象の AP に接続した計測機 器の設置場所におけるスループットを計測する機能であ る.利用者は GUI 上の計測開始ボタンを押下することで 計測を開始する.この際,計測を開始した時点の時刻も取 得する.そして,システムは約 5 秒間スループットを計測 し,その平均値を計測値とする.計測にはクライアントとサ ーバ間のネットワーク帯域幅と実効速度を取得する iperf を使用する.クライアント部から処理の要求を受けたサーバ 部は ShellScript を実行し, ssh コマンドで iperf の起動, scp コマンドでサーバ部への計測値ファイルの転送処理を 計測機器に自動的に実行させる.また,計測機器は Wi-Fi 通信が可能な範囲で 4 個まで設置することが可能である.

#### **2.3** 電波強度計測機能

電波強度計測機能は,計測機器の設置場所における 電波強度を計測する機能である.本機能はスループット計 測機能と同時に処理する.ssh コマンドで iperf を起動した 後,iwconfig コマンドで計測機器が受信する電波強度を 取得する. ShellScript では, ssh コマンドで計測機器に iwconfig コマンドを実行させ,計測値ファイルの転送はス ループット計測機能と同様である.

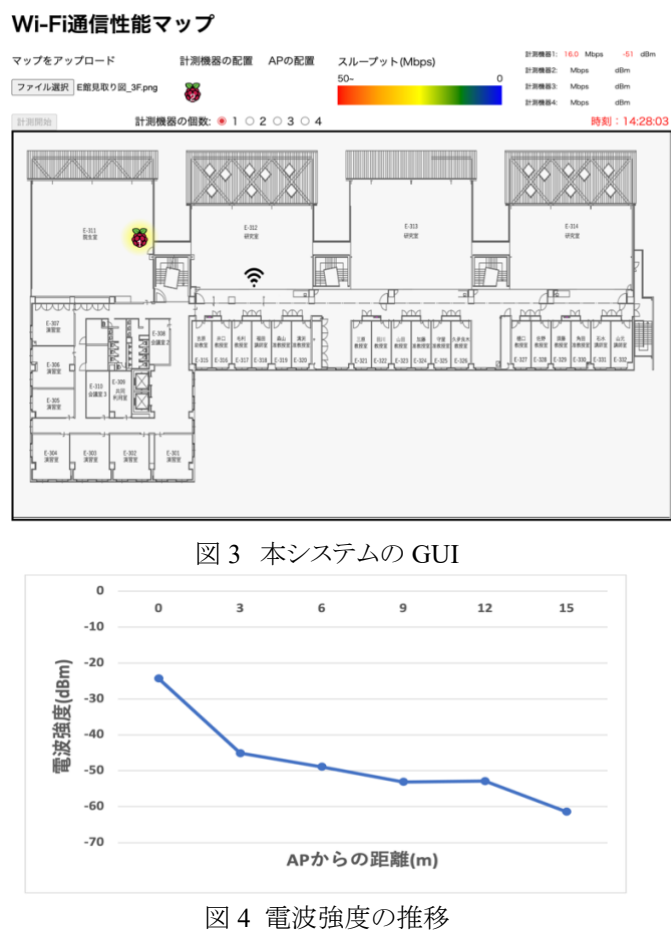

## **2.4** ヒートマップ表示機能

ヒートマップ表示機能は,計測したスループットを可視化 する機能である.2 つの機能の動作後,サーバ部で計測 値ファイルから読み出したスループットを解析し,ヒートマッ プ作成にあたって色分けをする.色分けの指標は,快適な 通信が可能とされる 1Mbps から 50Mbps のスループットの 範囲で最小値を青色,最大値を赤色と定義した.サーバ 部での色分け後,解析値としてヒートマップの色,スループ ットと電波強度の数値をクライアント部へ送信する.クライア ント部が受信した解析値に基づいて,heatmap.js ライブラリ を使用し,ヒートマップの作成と表示をする.また,スルー プットと電波強度の数値,計測を開始した時刻を GUI 上に 表示する. 最後に利用者がヒートマップを閲覧する. なお, ヒートマップ表示後に初期化のため,ssh コマンドで計測機 器に対して,計測値ファイルの削除をし,本システムの一 連の動作が完了する.本システムで計測開始ボタンを押下 した時点から,マップが表示されるまでのレスポンスタイム は,計測機器の個数に影響するが,約 10 秒〜20 秒要す ることを確認した.

## **3.** 実 験

対象の AP に対して本システムで計測値を取得し,ヒート マップが表示できることを確認するために性能評価実験を 実施した. 実験環境として, 近畿大学情報学部棟 3F 研究 エリアの AP を対象に,0,3,6,9,12,15m の距離ごとに計 測機器を設置して本システムを動作させた.スループットと

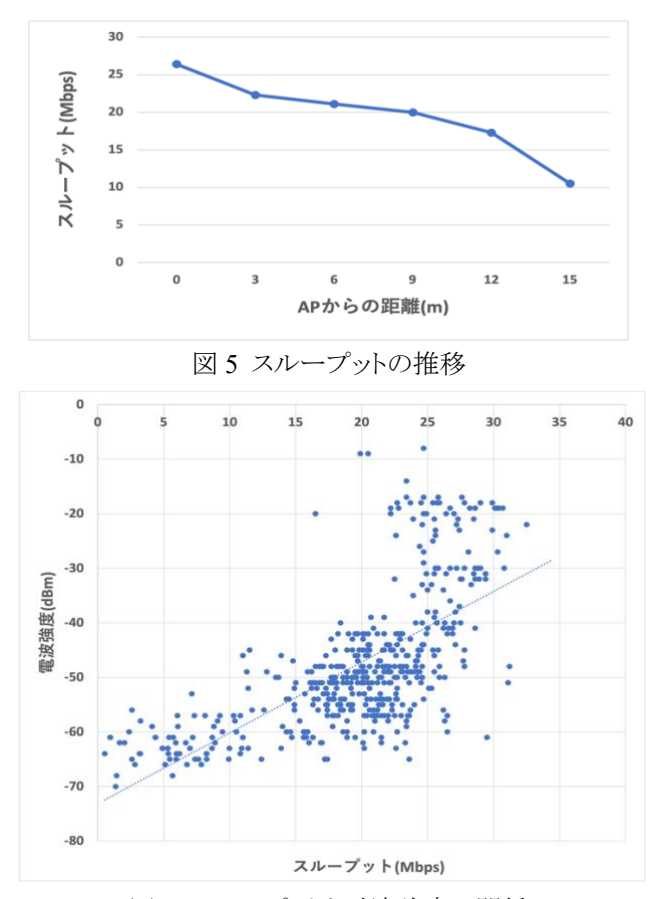

図 6 スループットと電波強度の関係 電波強度を計測し,それぞれ 4 ヶ月間で 500 個のデータを 取得した.また、計測に伴ってヒートマップを表示させた. 以上の内容を計測機器 1 個で実施した.図 4 および図 5 の実験結果グラフより,距離が大きくなるにつれてどちらの 値も低下していることから,本システムで計測値を取得し, ヒートマップが表示できることを確認した.本システムで計 測可能な最大距離は 15m であった.さらに,序論で述べた 通信速度と電波強度の関係性を検証するために,上記の データを使用して分析した.図 6 の散布図より,スループッ トと電波強度に正の相関があり,一部で外れ値が確認でき た.したがって、本システムを使用することで正常にスルー プットと電波強度が計測でき,ヒートマップでの可視化によ り,通信環境の把握ができることを確認した.

## **4.** 結 論

 本研究では Raspberry Pi を用いて無線 LAN の通信性 能を効率的に計測し,ヒートマップを表示するシステムの開 発をした. 本システムによって、インターネットを快適に使 用できる場所の把握が期待できる.

## 参考文献

- 1) 総務省:無線 LAN の現状,入手先 https://www.soumu.go.jp/main\_content/000582710.pd f(参照 2022-7-24)
- 2) 銭谷英李,村上直冴,松田勝敬:無線 LAN を考慮し た Wi-Fi 電波強度地図システムの検討, FIT2019 第 18 回情報科学技術フォーラム講演論文 集,第 4 分冊, 371-372(2019)